<span id="page-0-0"></span>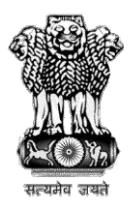

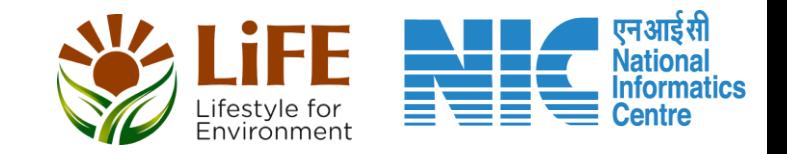

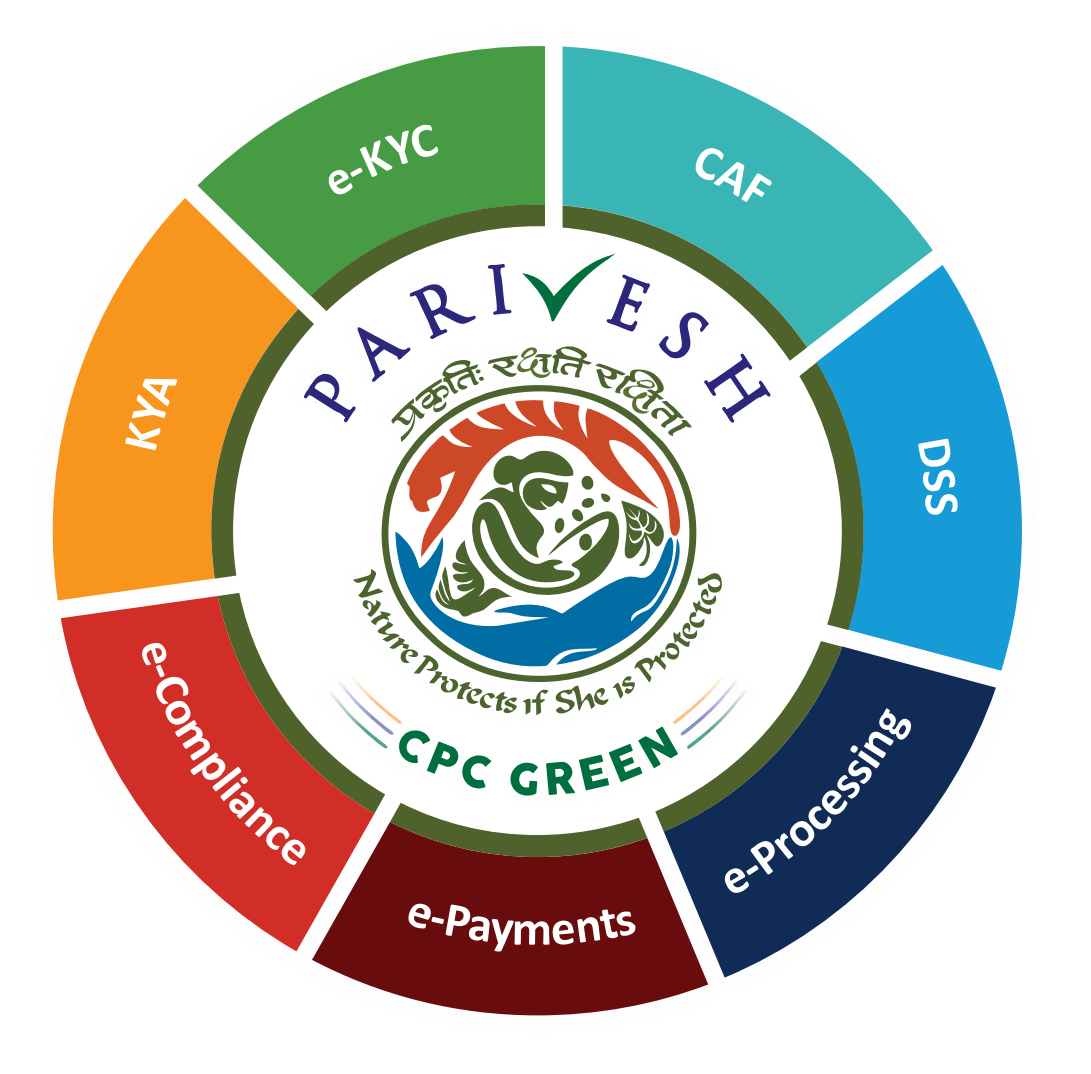

# **User Manual for CRZ – User Login**

#### **Role Name – Project Proponent/ User Agency**

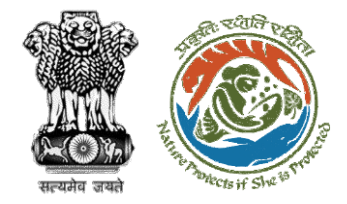

### **User Roles in CRZ Clearance**

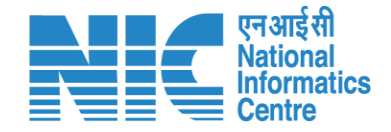

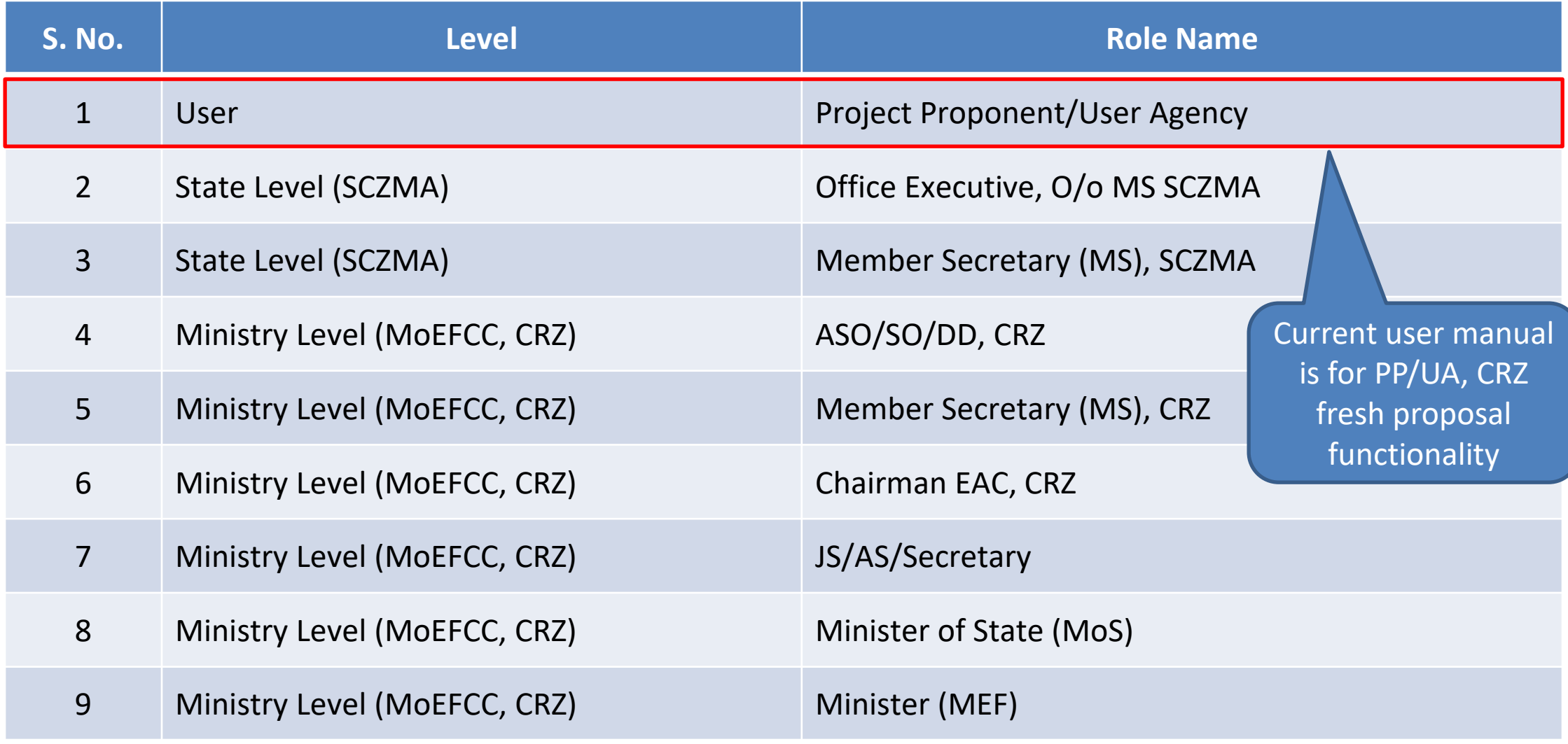

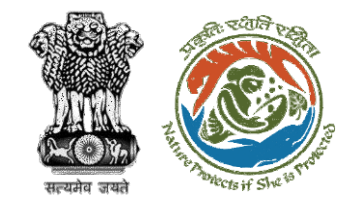

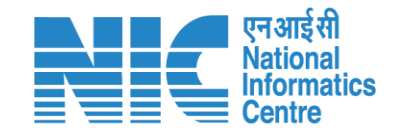

### **Purpose of the Manual**

This manual aims at providing step-by-step instructions that would aid in navigating through the PP/UA Login Functionality. It intends to simplify the overall process for process by providing a snapshot of every step.

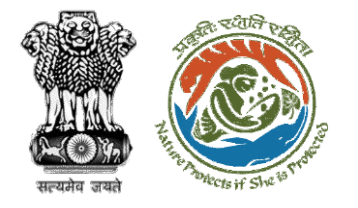

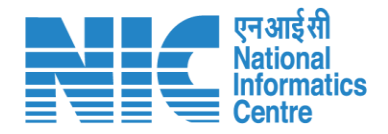

### **Project Proponent/User Agency Login Journey**

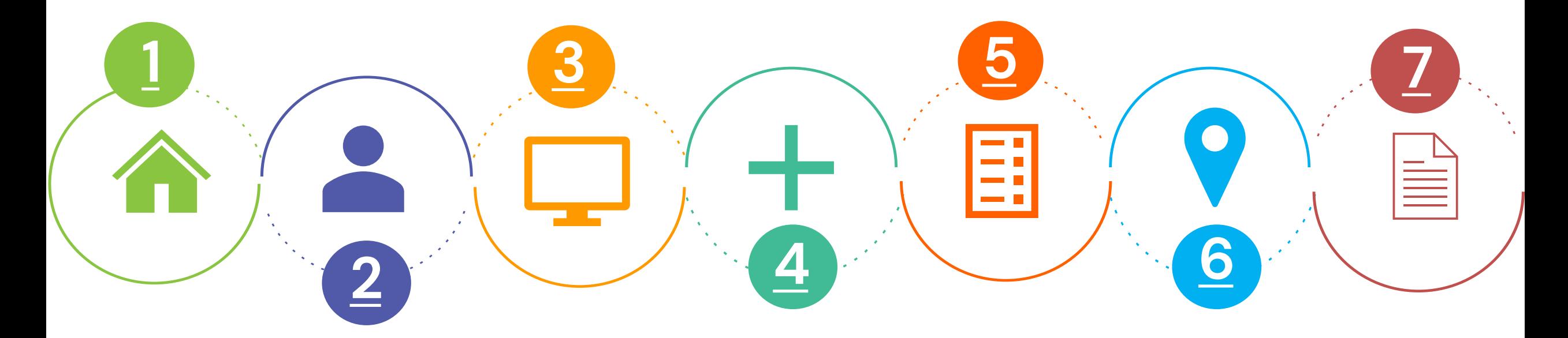

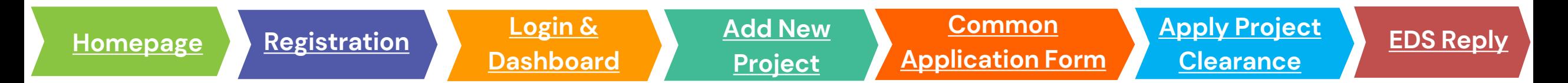

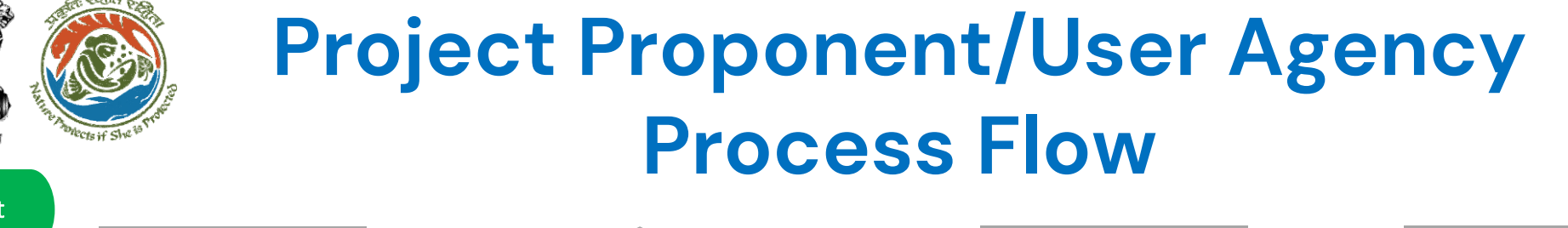

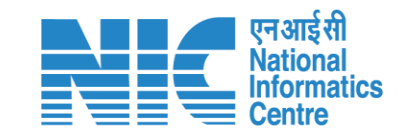

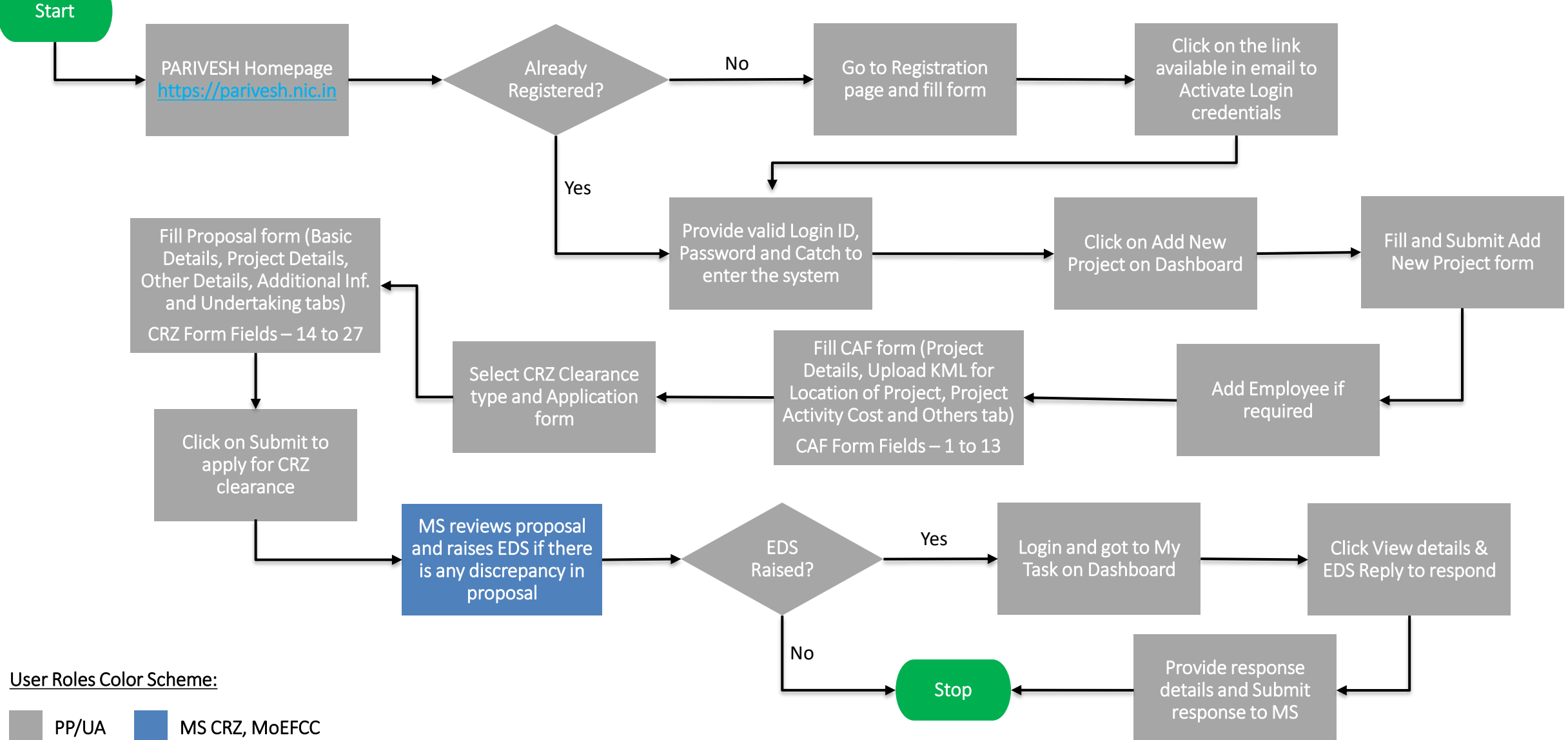

#### **Registration Page**

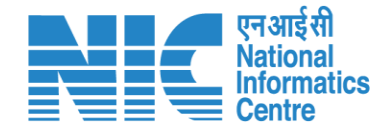

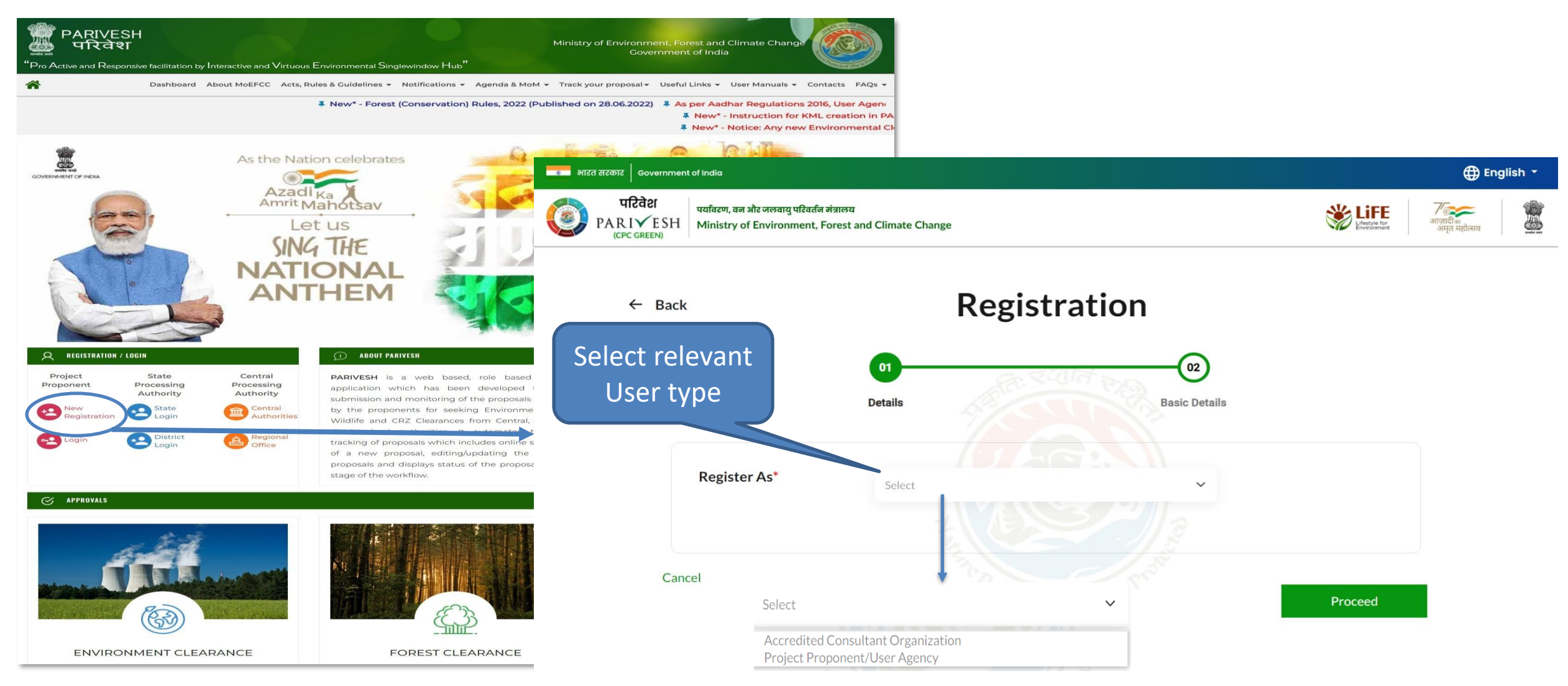

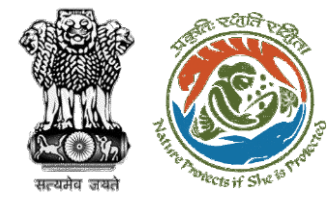

### **Registration – Accredited Consultant Organization**

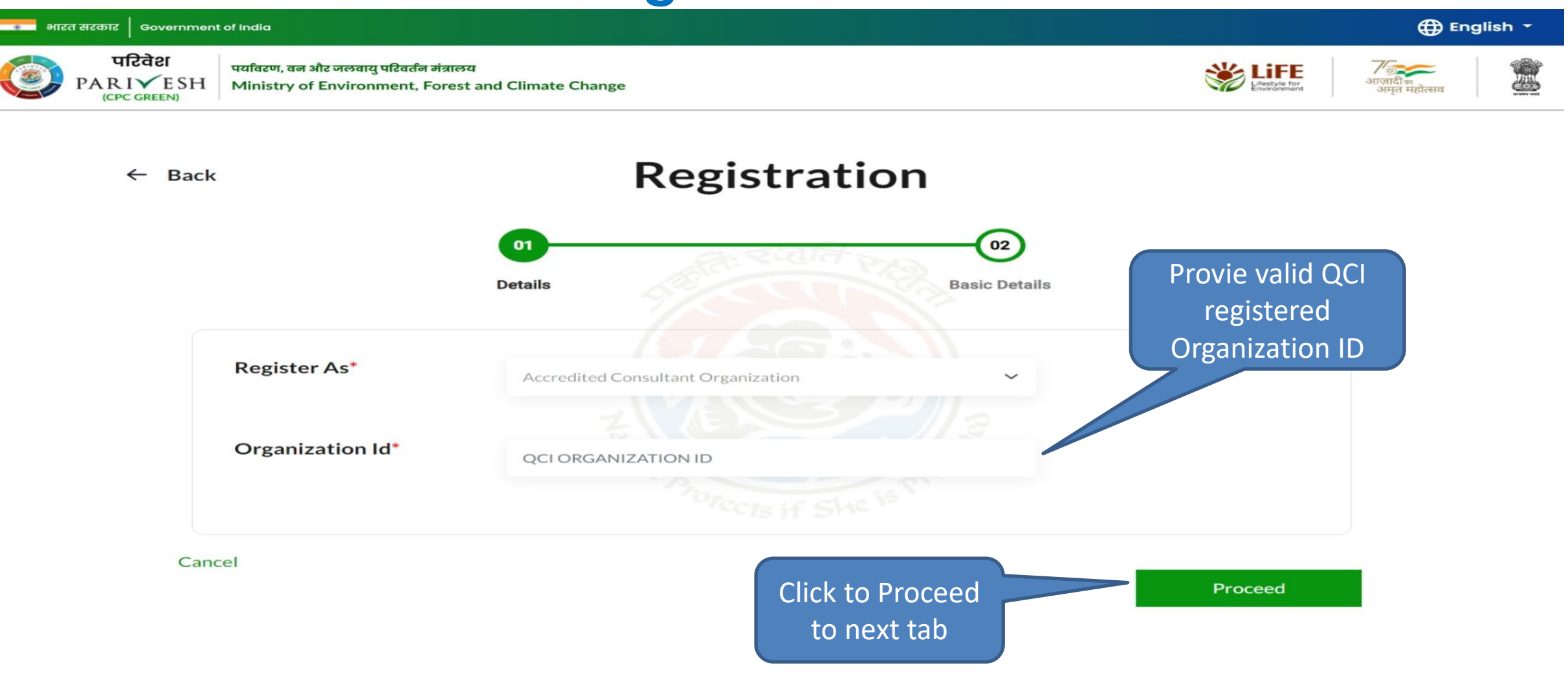

nformatics

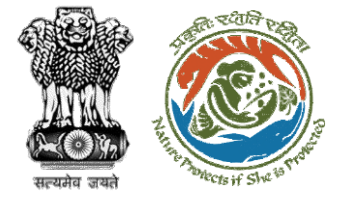

## **Registration – Project Proponent/ User Agency**

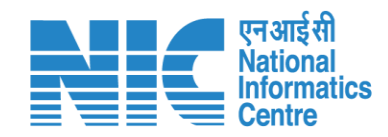

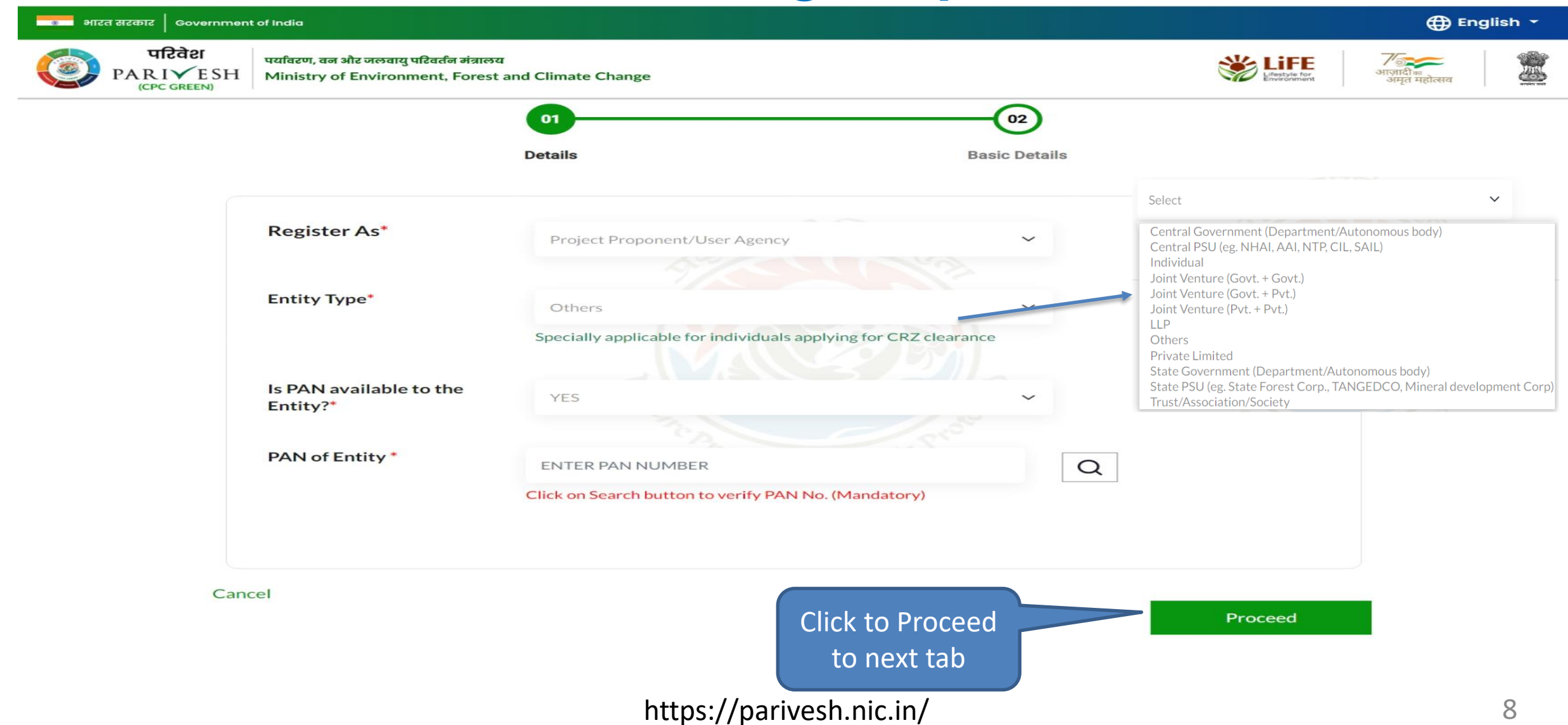

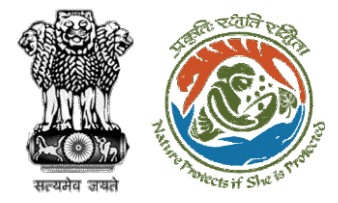

## **Registration – Project Proponent/ User Agency**

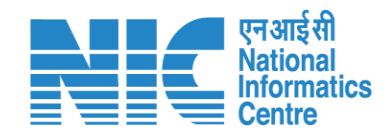

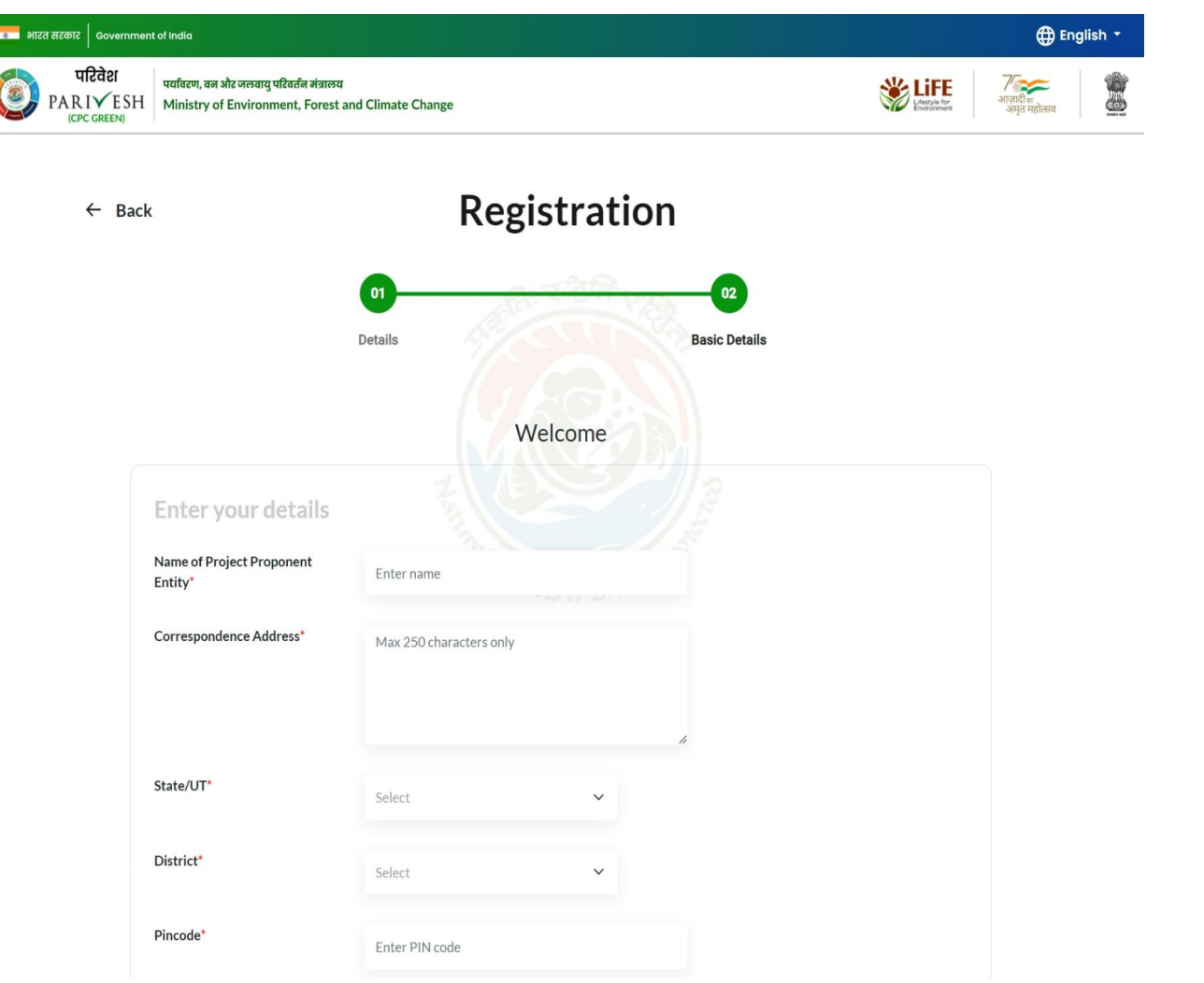

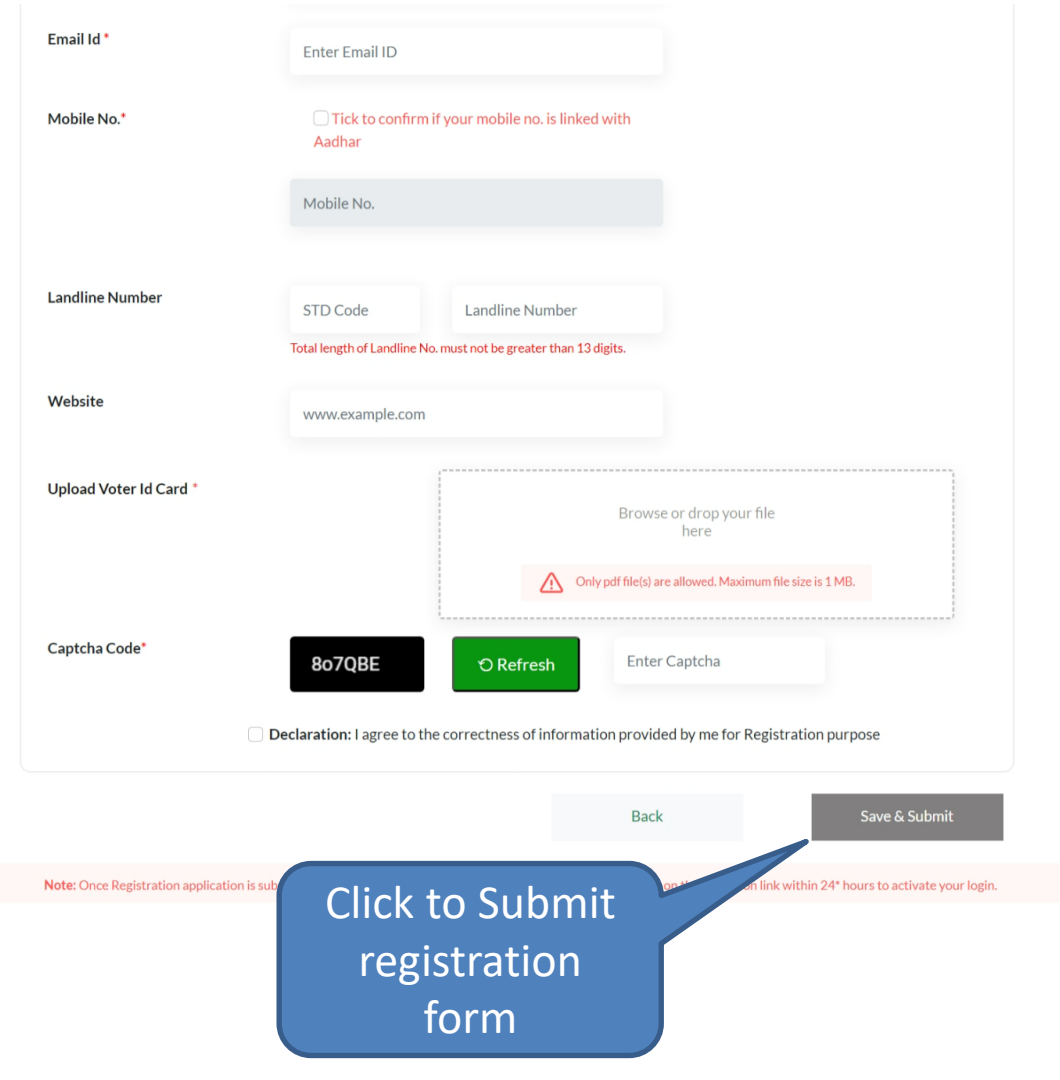

<span id="page-9-0"></span>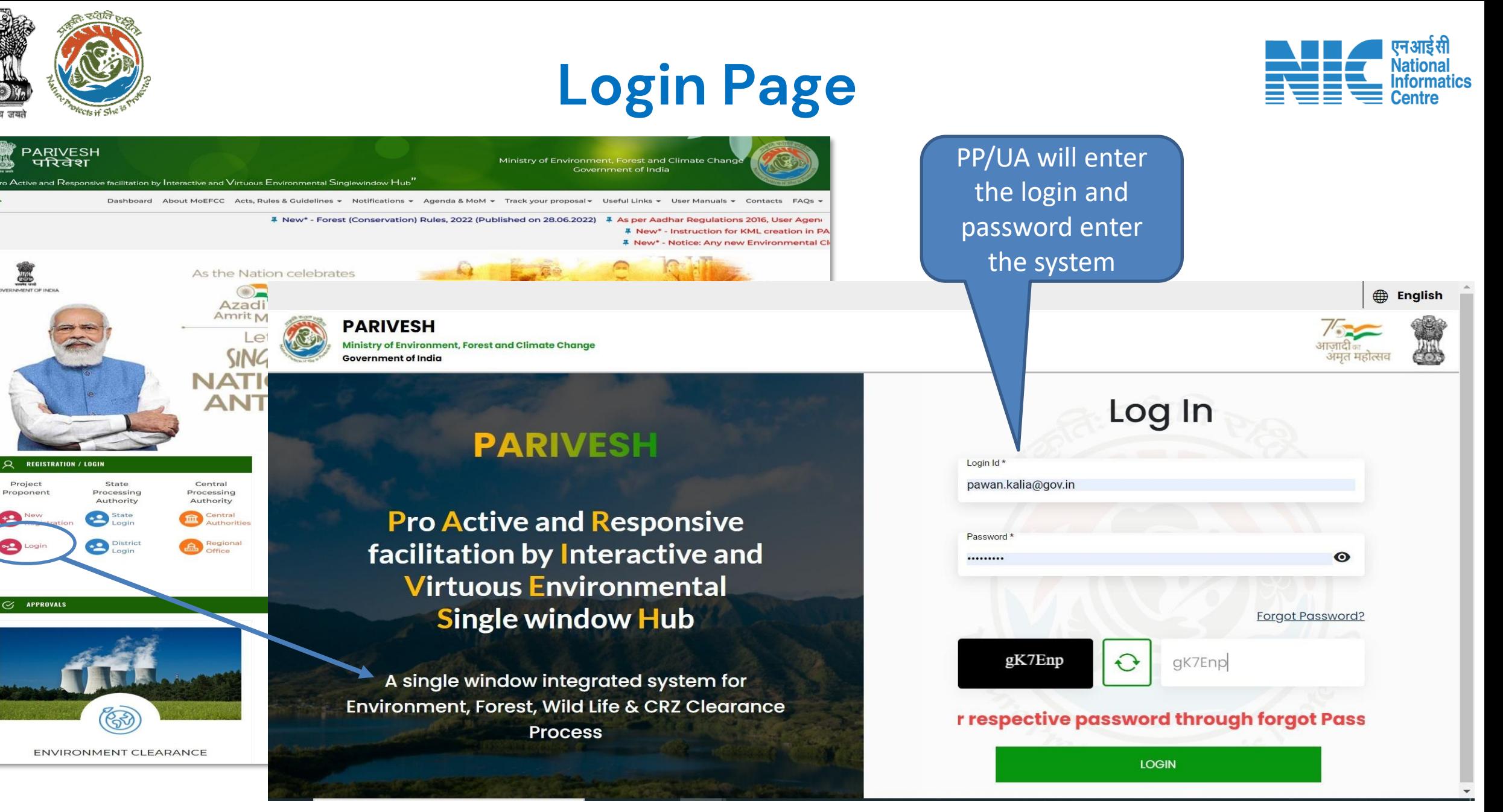

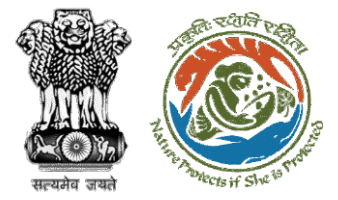

### **Project Proponent/User Agency Dashboard**

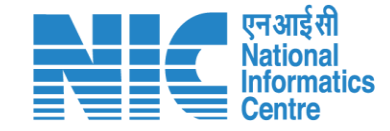

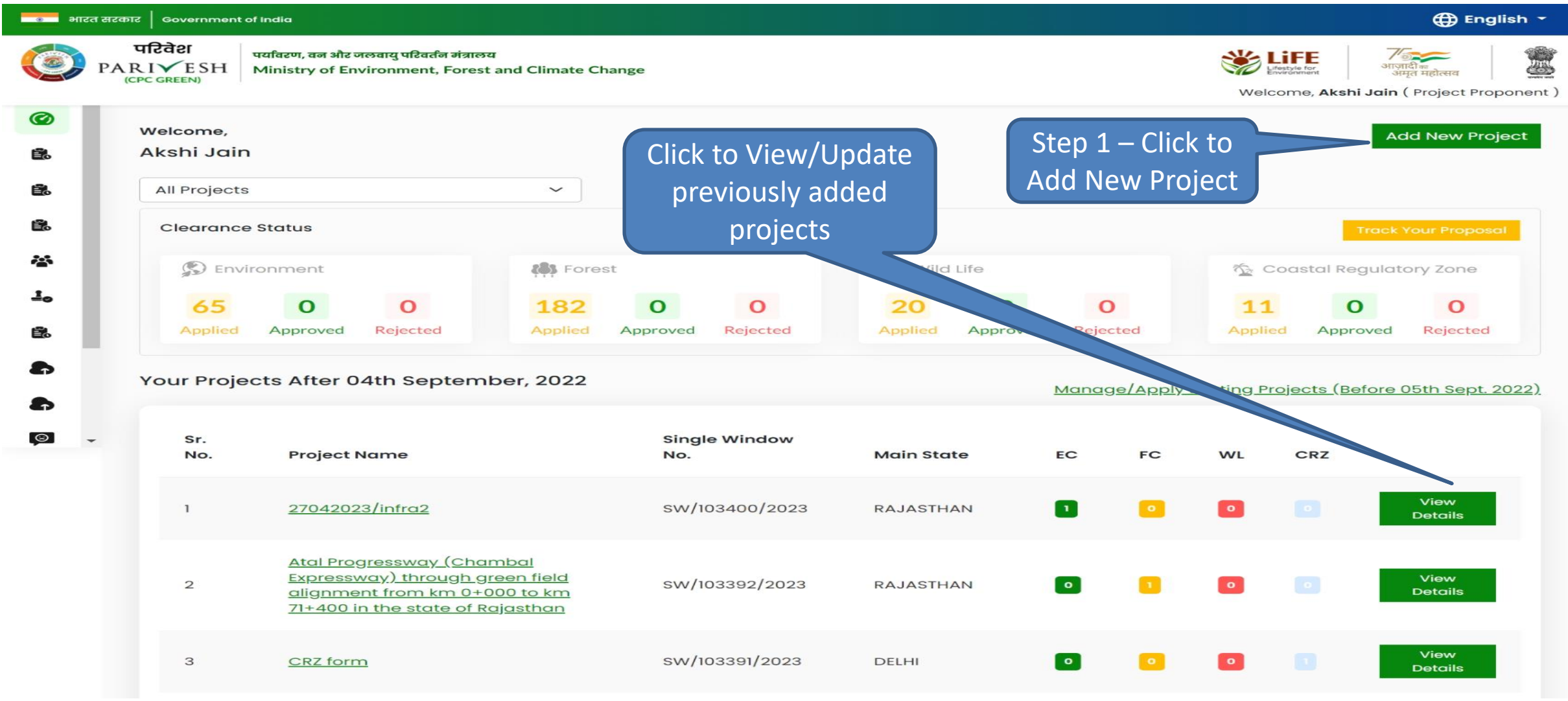

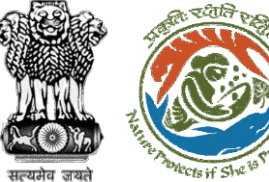

### **Step 1 – Add New Project**

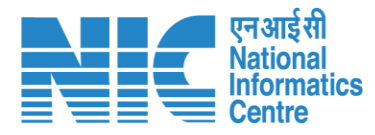

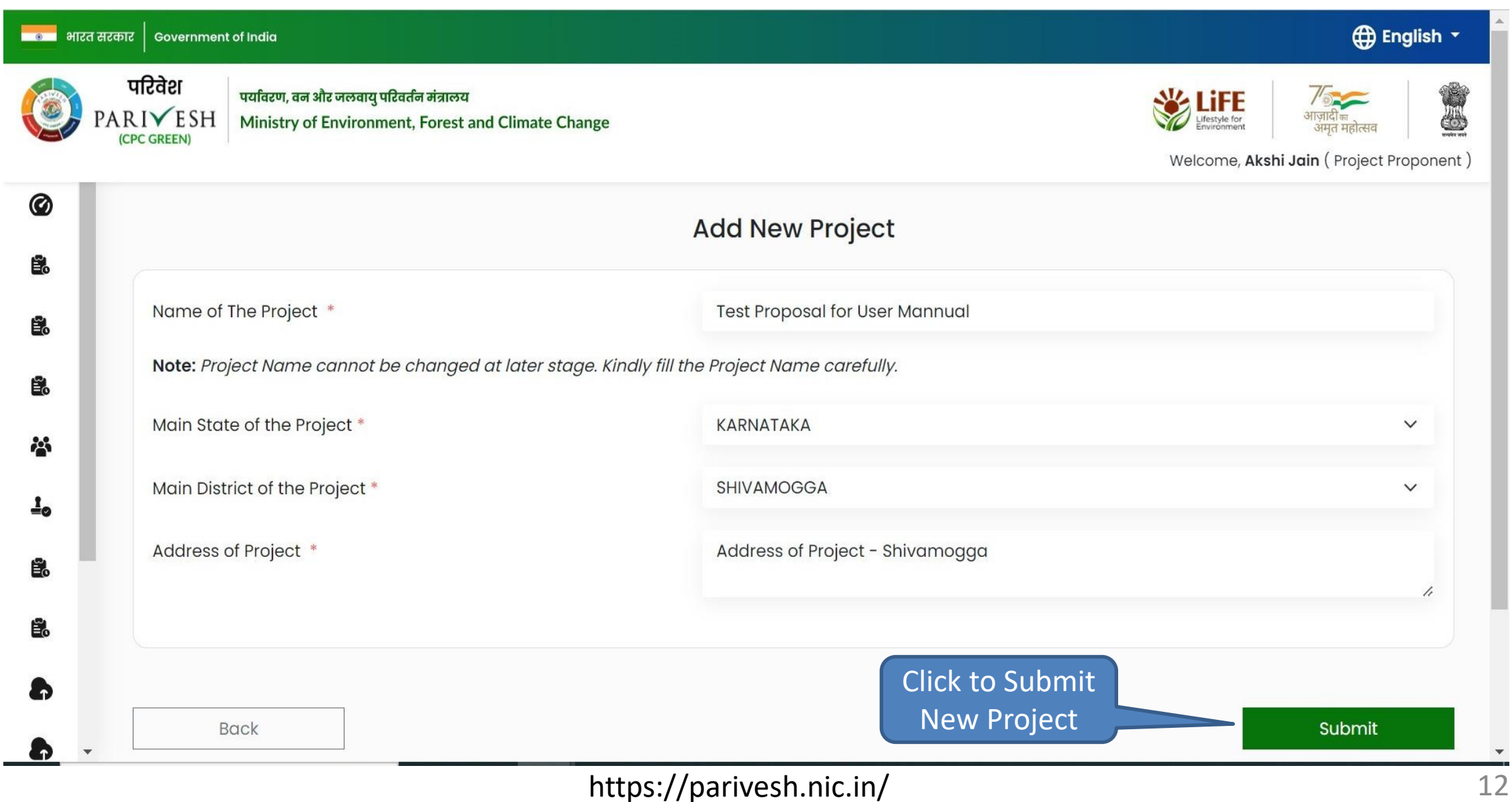

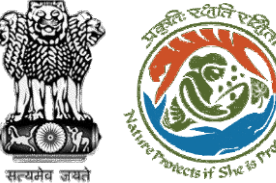

#### **Step 1 – Add New Project**

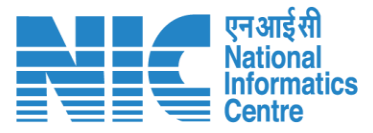

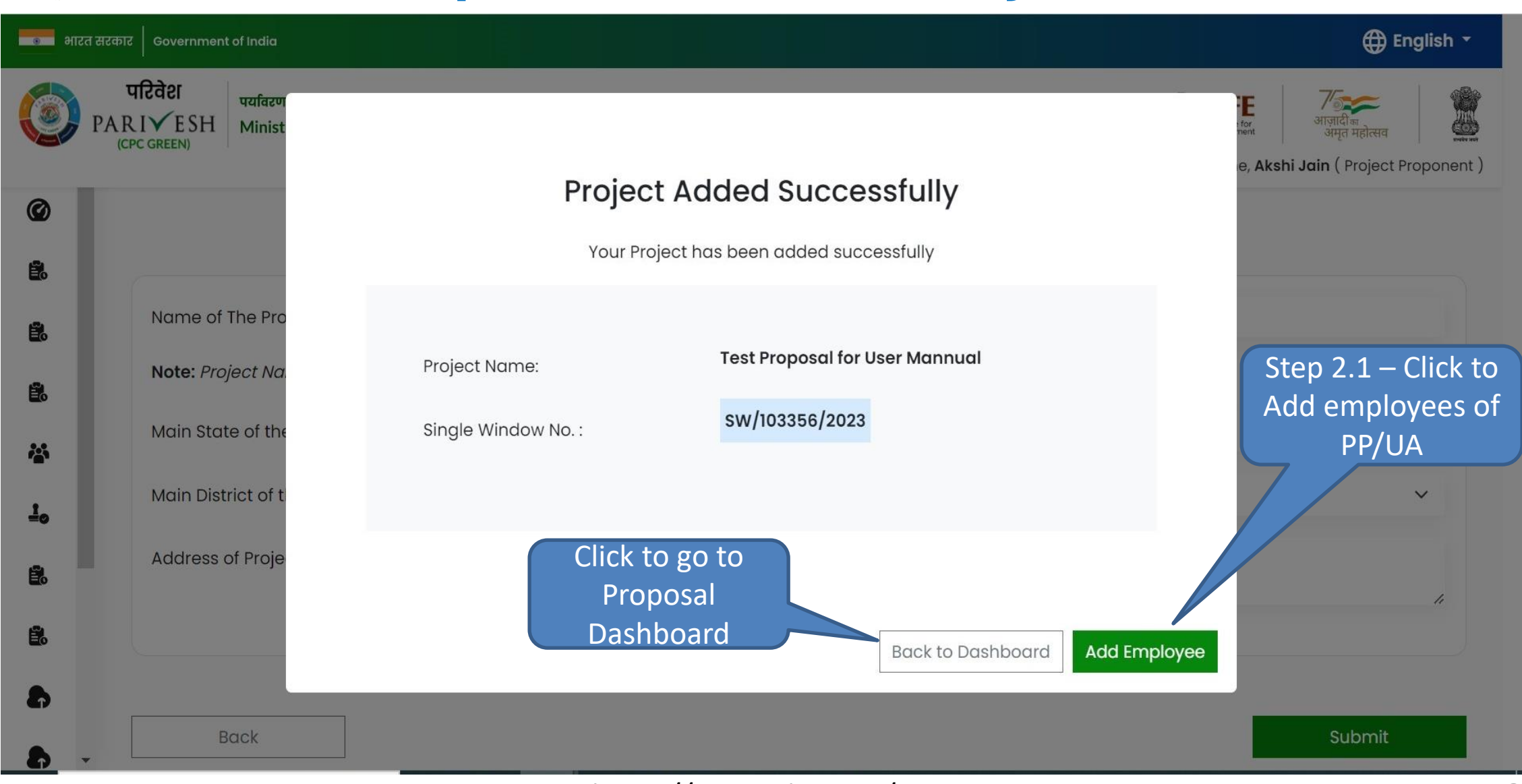

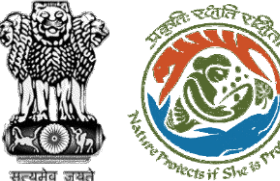

### **Step 2.1 – Add Employee**

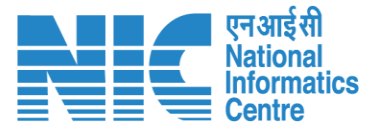

#### **⊕** English ▼ <u>sales and all services and all services and service</u> and the series of india परिवेश पर्यावरण, वन और जलवायु परिवर्तन मंत्रालय **WELLIFE** 45  $PARTVESH$ आज़ादी<br>अमत महोत्स Ministry of Environment, Forest and Climate Change (CPC GREEN) Welcome, Akshi Jain (Project Proponent) 0 **Add Employee** É. Name of The Employee \* **Test User** 自。 PAN NUMBER \* AKXXXXXXXR Ë. **INCORRECT PAN FORMAT** 28 Designation \* Manager ∸∘ Correspondence Address \* Correspondence Address Ë. DELHI State \*  $\check{ }$ Ð **NEW DELHI** District \*  $\check{~}$ Ð  $\circ$ Pin Code \* Enter Pin Code  $\rightarrow$ Mobile Number \* 999999999 Landline Number STD Code Landline number Total length of Landline No. must not be greater than 13 digits. Email ID \* abc@xyz.com \*Mail is Available Click to submit Allowed To Map With Multiple Projects \* Yes  $\check{~}$ employee details**Back** Submit

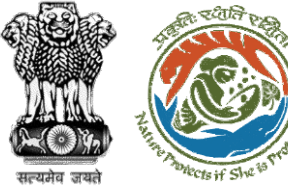

#### **Proposal Dashboard**

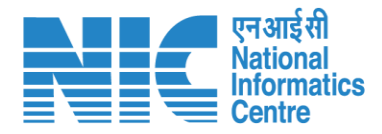

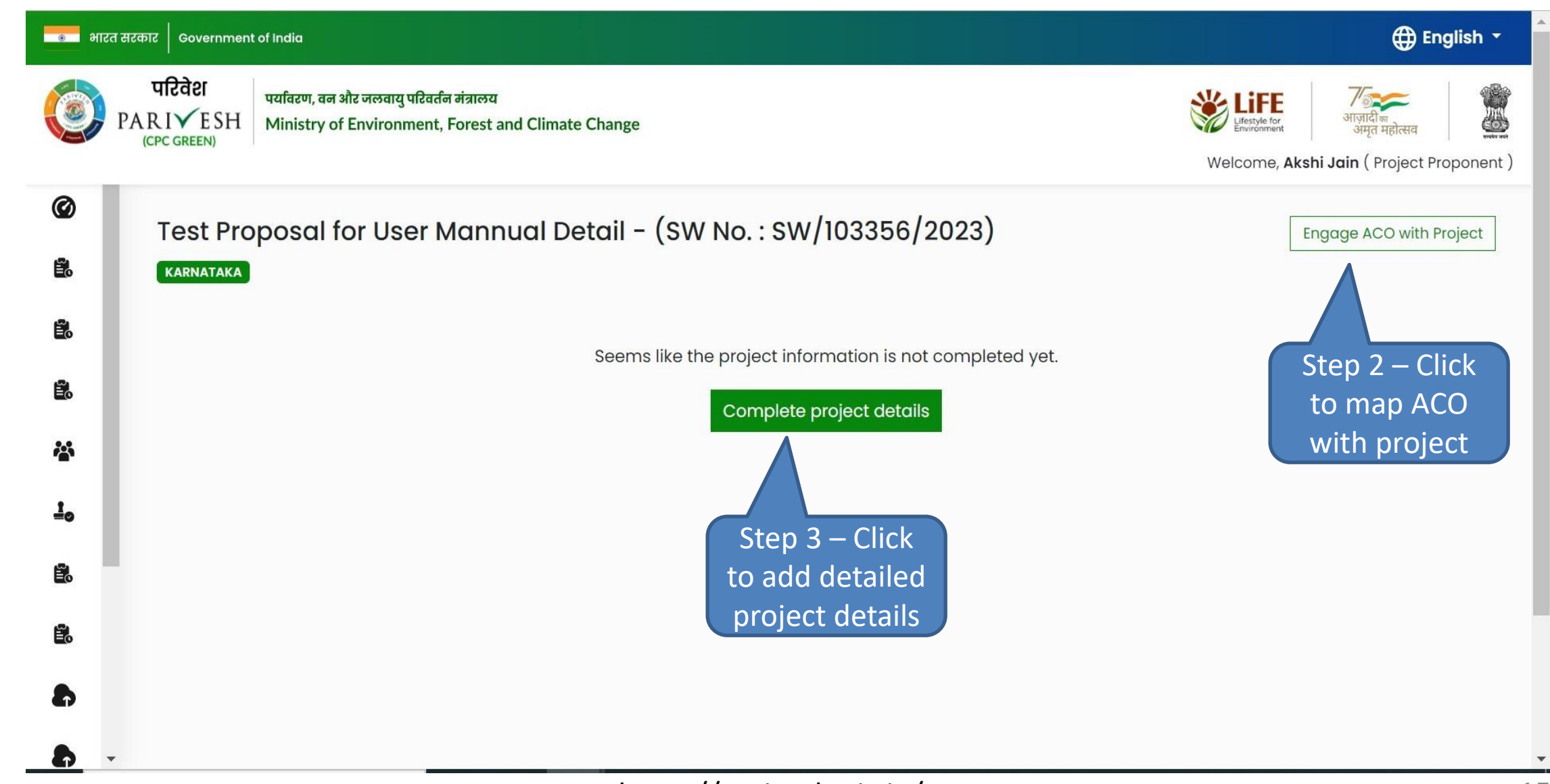

# Step 2 – Engage ACO with Project (1/2)

![](_page_15_Picture_27.jpeg)

# Step 2 – Engage ACO with Project (2/2)

![](_page_16_Picture_25.jpeg)

![](_page_17_Picture_0.jpeg)

### **Step 3 – Common Application Form (CAF) – Project Details (1/2)**

![](_page_17_Picture_2.jpeg)

![](_page_17_Picture_23.jpeg)

![](_page_18_Picture_0.jpeg)

### **Step 3 – Common Application Form (CAF) – Project Details (2/2)**

![](_page_18_Picture_2.jpeg)

![](_page_18_Picture_35.jpeg)

![](_page_19_Picture_0.jpeg)

## **Step 3 – Common Application Form (CAF) – Location of Project (1/4)**

![](_page_19_Picture_2.jpeg)

![](_page_19_Figure_3.jpeg)

![](_page_20_Picture_0.jpeg)

## **Step 3 – Common Application Form (CAF) – Location of Project (2/4)**

![](_page_20_Picture_2.jpeg)

![](_page_20_Figure_3.jpeg)

![](_page_21_Picture_0.jpeg)

### **Step 3 – Common Application Form (CAF) – Location of Project (3/4)**

![](_page_21_Picture_2.jpeg)

![](_page_21_Picture_32.jpeg)

![](_page_22_Picture_0.jpeg)

## **Step 3 – Common Application Form (CAF) – Location of Project (4/4)**

![](_page_22_Picture_2.jpeg)

![](_page_22_Picture_34.jpeg)

<span id="page-23-0"></span>![](_page_23_Picture_0.jpeg)

#### **Step 3 – Common Application Form (CAF) –Project Activity Cost**

![](_page_23_Picture_2.jpeg)

![](_page_23_Picture_31.jpeg)

![](_page_24_Picture_0.jpeg)

### **Step 3 – Common Application Form (CAF) – Others**

![](_page_24_Picture_2.jpeg)

![](_page_24_Picture_69.jpeg)

#### **Drop Down Values**:

8. Yes/No

#### 9. Yes/No

10. Yes/No/Not applicable as the project or activity is site specific

11. Yes/No

12. Yes/No

#### 13. Yes/No

![](_page_25_Picture_0.jpeg)

#### **Proposal Dashboard**

![](_page_25_Picture_2.jpeg)

![](_page_25_Figure_3.jpeg)

<span id="page-26-0"></span>![](_page_26_Picture_0.jpeg)

### **Step 4 – Fresh Proposal Form – Basic Details**

![](_page_26_Picture_2.jpeg)

![](_page_26_Figure_3.jpeg)

![](_page_27_Picture_0.jpeg)

#### **Step 4 – Fresh Proposal Form – Project Details (1/2)**

![](_page_27_Picture_2.jpeg)

 $\uparrow \downarrow$ 

22 23

Th Fr Sa Su  $31 \t1 \t2$ 8 13 14 15 16

26 27 28 29 30 3 4 5 6 7

![](_page_27_Picture_68.jpeg)

![](_page_28_Picture_0.jpeg)

#### **Step 4 – Fresh Proposal Form – Project Details (2/2)**

![](_page_28_Picture_2.jpeg)

![](_page_28_Picture_34.jpeg)

<span id="page-29-0"></span>![](_page_29_Picture_0.jpeg)

#### **Step 4 – Fresh Proposal Form – Other Details (1/2)**

![](_page_29_Picture_2.jpeg)

![](_page_29_Picture_26.jpeg)

<span id="page-30-0"></span>![](_page_30_Picture_0.jpeg)

#### **Step 4 – Fresh Proposal Form – Project Details (2/2)**

![](_page_30_Picture_2.jpeg)

![](_page_30_Picture_27.jpeg)

![](_page_31_Picture_0.jpeg)

#### **Step 4 – Fresh Proposal Form – Additional Information**

![](_page_31_Picture_2.jpeg)

![](_page_31_Picture_3.jpeg)

![](_page_32_Picture_0.jpeg)

### **Step 4 – Fresh Proposal Form – Undertaking**

![](_page_32_Picture_2.jpeg)

![](_page_32_Figure_3.jpeg)

![](_page_33_Picture_0.jpeg)

#### **Proposal Dashboard**

![](_page_33_Picture_2.jpeg)

![](_page_33_Picture_31.jpeg)

![](_page_34_Picture_0.jpeg)

![](_page_34_Picture_1.jpeg)

#### **EDS Reply**

<span id="page-35-0"></span>![](_page_35_Picture_0.jpeg)

### **Project Proponent/User Agency Dashboard**

![](_page_35_Picture_2.jpeg)

![](_page_35_Picture_23.jpeg)

![](_page_36_Picture_0.jpeg)

![](_page_36_Picture_1.jpeg)

![](_page_36_Picture_2.jpeg)

![](_page_36_Picture_26.jpeg)

![](_page_37_Picture_0.jpeg)

### **Proposal Summary Page**

![](_page_37_Picture_2.jpeg)

#### <u>स्थानमा</u> भारत सरकार | Government of India **⊕** English ▼ परिवेश पर्यावरण, वन और जलवायु परिवर्तन मंत्रालय **WE LIFE PARIVESH** 4 Ministry of Environment, Forest and Climate Change ifestyle for **ICPC GREEN** Welcome, Akshi Jain (Project Proponent) Home / Dashboard / Proposal Summary **Back** Actions -**View Proposal View Documents Reply EDS** Proposal History/Timeline **Proposal Details** IA/KA/CRZ/411745/2023 Proposal No.: **Pending at MS**  $n/04/2023-N/1$ Single Window No.: SW/103356/2023  $11/04/2023$ **Start Date Project Name: Test Proposal for User Mannual**  $N/A$ **End Date** State: **KARNATAKA** Proposal For: Fresh Proposal Form Step 4 – Click to Date of Submission: respond to EDS CRZ/MoEFCC/2023/01 **MOEFCC File No.:**

![](_page_38_Picture_0.jpeg)

![](_page_38_Picture_1.jpeg)

![](_page_38_Picture_2.jpeg)

#### **⊕** English ▼ स्थान भारत सरकार | Government of India परिवेश पर्यावरण, वन और जलवायु परिवर्तन मंत्रालय **SES LIFE** 3 **PARIVESH** Ministry of Environment, Forest and Climate Change माजादी **ICPC GREEN** Welcome, Akshi Jain ( Project Proponent )

#### **EDS Query and Response System**

![](_page_38_Picture_55.jpeg)

Click to respond **Save & Proceed Back** to EDS

![](_page_39_Picture_0.jpeg)

![](_page_39_Picture_1.jpeg)

![](_page_39_Figure_2.jpeg)